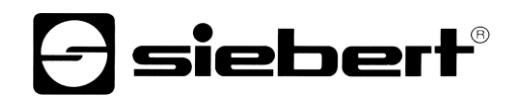

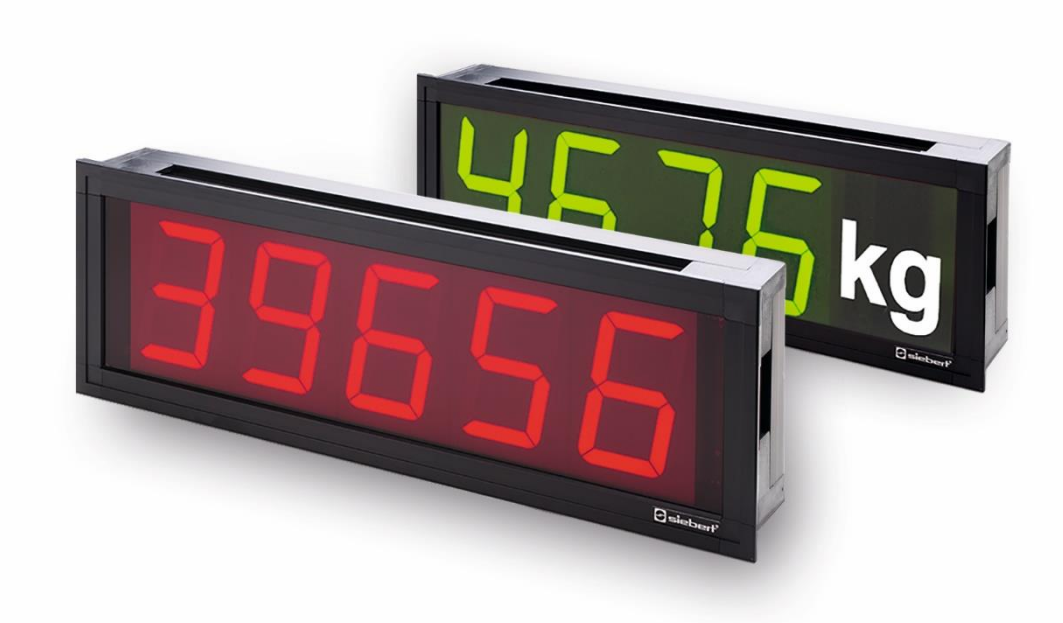

### Série S202

Afficheurs géants numériques à interface Profinet IO RT CC-A Manuel d'utilisation

# siebert®

#### <span id="page-1-0"></span>**1 Contact**

#### **www.siebert-group.com**

#### ALLEMAGNE

Siebert Industrieelektronik GmbH Siebertstrasse, D-66571 Eppelborn Postfach 11 30, D-66565 Eppelborn Tél. +49 (0)6806 980-0, Fax +49 (0)6806 980-999 E-Mail: info.de@siebert-group.com

#### AUTRICHE

Siebert Österreich GmbH Mooslackengasse 17. A-1190 Wien Tél. +43 (0)1 890 63 86-0, Fax +43 (0)14 890 63 86-99 E-Mail: info.at@siebert-group.com

#### FRANCE

Siebert France Sarl 4 rue de l'Abbé Louis Verdet, F-57200 Sarreguemines BP 90 334, F-57203 Sarreguemines Cédex Tél. +33 (0)3 87 98 63 68, Fax +33 (0)3 87 98 63 94 E-Mail: info.fr@siebert-group.com

#### ITALIE

Siebert Italia Srl Via Galileo Galilei 2A, I-39100 Bolzano (BZ) Tél. +39 (0)471 053753, Fax +39 (0)471 053754 E-Mail: info.it@siebert-group.com

#### PAYS-BAS

Siebert Nederland B.V. Jadedreef 26, NL-7828 BH Emmen Tél. +31 (0)591-633444, Fax +31 (0)591-633125 E-Mail: info.nl@siebert-group.com

#### **SUISSE**

Siebert AG Bützbergstrasse 2, CH-4912 Aarwangen Tél. +41 (0)62 922 18 70, Fax +41 (0)62 922 33 37 E-Mail: info.ch@siebert-group.com

**siebert**®

#### <span id="page-2-0"></span>**2 Mentions légales**

© Siebert Industrieelektronik GmbH

Ce manuel d'utilisation a été élaboré avec le plus grand soin. Cependant, nous déclinons toute responsabilité en cas d'erreur affectant les informations. N'hésitez pas à nous faire part de vos corrections, suggestions d'amélioration, critiques et idées. Ecrivez-nous à l'adresse suivante: redaktion@siebert-group.com

Siebert®, LRD® et XC-Board® sont des marques déposées de la société Siebert Industrieelektronik GmbH. Tous les autres noms de produits ou de sociétés mentionnés dans cette documentation peuvent être des marques ou des désignations commerciales de leurs propriétaires respectifs.

Sous réserve de modifications techniques et des possibilités de livraison. – Tous droits réservés, y compris ceux de la traduction. Il est interdit de reproduire, de traiter, de polycopier ou de diffuser ce document intégralement ou partiellement à l'aide de systèmes électroniques, sous quelle forme que ce soit (impression, photocopie, microfilm ou autre procédé) sans notre autorisation écrite préalable.

# **a** siebert®

### **Sommaire**

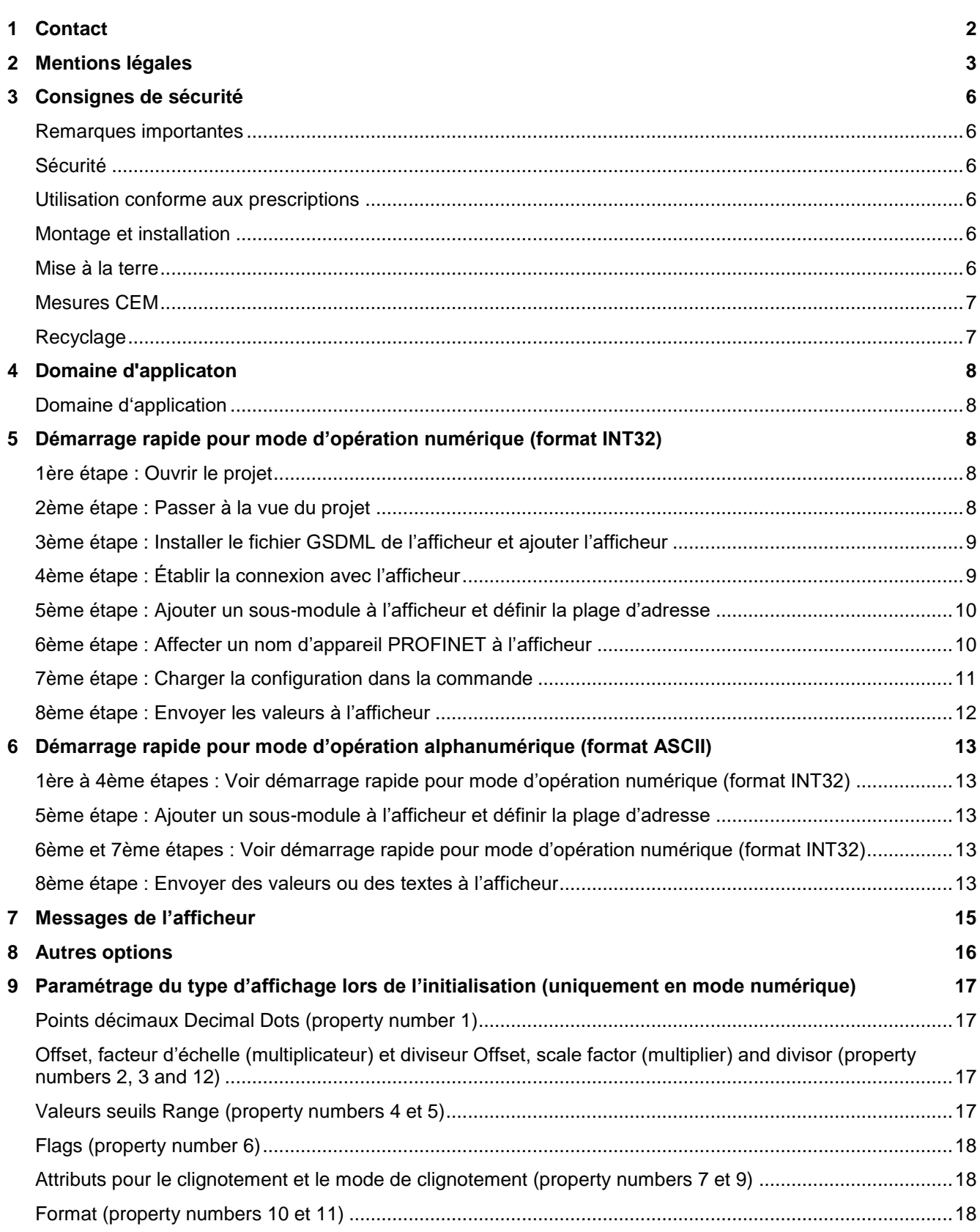

# $\Theta$  siebert $^\circ$

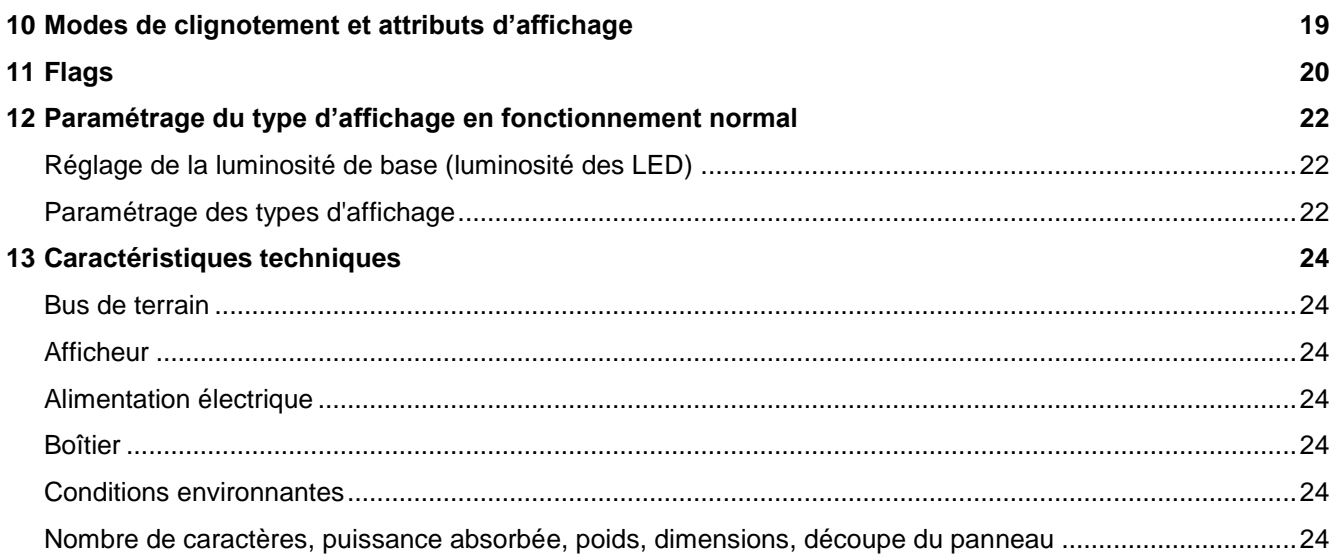

### sieber

#### <span id="page-5-0"></span>**3 Consignes de sécurité**

#### <span id="page-5-1"></span>**Remarques importantes**

Veuillez lire le présent manuel d'utilisation avant de mettre l'appareil en service. Il vous donne des informations importantes sur l'utilisation, la sécurité et l'entretien des appareils. Et ce, pour votre protection et celle de l'appareil.

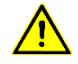

Le triangle d'avertissement représenté ci-contre attire l'attention sur les consignes qui, si elles ne sont pas ou pas suffisamment respectées, peuvent entraîner la mort, des blessures corporelles ou des dommages matériels considérables.

Ce manuel d'utilisation s'adresse aux électriciens qualifiés et formés qui connaissent les normes de sécurité de l'électrotechnique et de l'électronique industrielle.

Veuillez conserver soigneusement ce manuel.

Le fabricant décline toute responsabilité si les instructions contenues dans ce manuel ne sont pas respectées.

#### <span id="page-5-2"></span>**Sécurité**

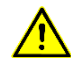

C'est pourquoi les travaux de montage et d'entretien doivent être exécutés uniquement par du personnel compétent, respectant les consignes de sécurité concernées. Pendant l'installation ou le fonctionnement de l'appareil, aucun élément interne à l'appareil n'est accessible à l'utilisateur. Vous ne devrez en aucun cas ouvrir le boîtier.

Pour des raisons de sécurité et afin de respecter les caractéristiques répertoriées des appareils, seul le fabricant est autorisé à réparer ou à remplacer des composants et des modules.

#### <span id="page-5-3"></span>**Utilisation conforme aux prescriptions**

Les appareils sont conçus pour une utilisation dans un environnement industriel. Ils ne doivent être utilisés que dans les limites prescrites par les caractéristiques techniques.

Lors de la conception, de l'installation, de l'entretien et du contrôle des appareils, il est impératif de tenir compte des prescriptions de sécurité et de prévention des accidents applicables dans le cas d'utilisation respectif.

Le transport, le stockage, l'installation et le montage appropriés des appareils sont indispensables au bon fonctionnement et à la sécurité des appareils.

#### <span id="page-5-4"></span>**Montage et installation**

Les systèmes de fixation des appareils sont dimensionnés de manière à permettre un montage simple et fiable.

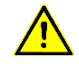

L'utilisateur doit veiller à ce que le matériel de fixation utilisé, les supports d'appareils et l'ancrage du support d'appareil soient suffisants pour garantir la sécurité de fixation, compte tenu des conditions existant sur le site.

Veiller à ce que les appareils ne soient pas installés dans un endroit trop étroit, afin d'assurer une bonne circulation d'air ainsi que l'évacuation de la chaleur produite par l'appareil.

#### <span id="page-5-5"></span>**Mise à la terre**

Les appareils sont équipés d'un boîtier plastique et fonctionnent sur 24 V DC. Ils disposent d'une lame à fiche plate qui est reliée à l'écran des connecteurs femelles PROFINET et à la paroi arrière métallique. Nous recommandons la mise à la terre.

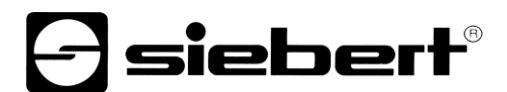

#### <span id="page-6-0"></span>**Mesures CEM**

Les appareils sont conformes à la directive européenne actuelle et sont donc immunes aux parasites. Les remarques suivantes doivent être prises en compte lors du raccordement des fils de tension d'alimentation et des lignes de données :

Pour les lignes de données, utiliser des lignes blindées.

Les lignes de données et les lignes de tension d'alimentation doivent être posées séparément. Elles ne doivent pas être posées avec des lignes de courant fort ou d'autres lignes causant des parasites.

#### <span id="page-6-1"></span>**Recyclage**

Les appareils ou composants d'appareils devenus inutiles doivent être recyclés conformément aux prescriptions locales.

Passez à la vue du projet.

### <span id="page-7-0"></span>**4 Domaine d'applicaton**

### <span id="page-7-1"></span>**Domaine d'application**

Geltungsbereich

Ce manuel d'utilisation s'applique aux appareils portant les désignations suivantes ( $x =$  codage de la version d'appareil) :

S202-xx/06/0x-001/0B-NO

### <span id="page-7-2"></span>**5 Démarrage rapide pour mode d'opération numérique (format INT32)**

La mise en service de l'afficheur se déroule selon les étapes suivantes. Ensuite, l'afficheur indique les valeurs envoyées par PROFINET.

Les captures d'écran ont été réalisées avec le matériel et les logiciels suivants. Un autre environnement d'ingénierie peut entraîner un affichage différent.

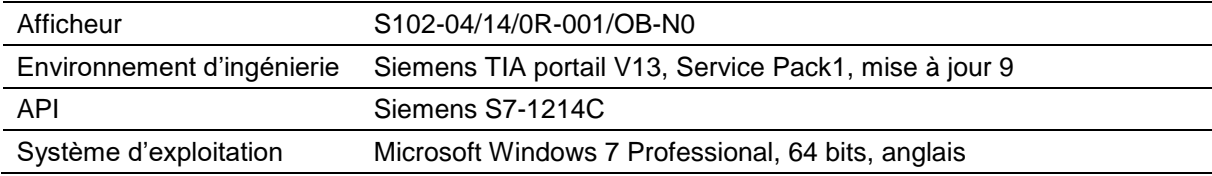

Le démarrage rapide décrit le paramétrage de l'afficheur. L'utilisation du portail TIA s'impose. Les appareils sont livrés avec le nom PROFINET « siebert-display ».

La mise en service de l'afficheur se déroule selon les étapes suivantes. Ensuite, l'afficheur indique les valeurs envoyées par PROFINET.

Les captures d'écran ont été réalisées avec le matériel et les logiciels suivants. Un autre environnement d'ingénierie peut entraîner un affichage différent.

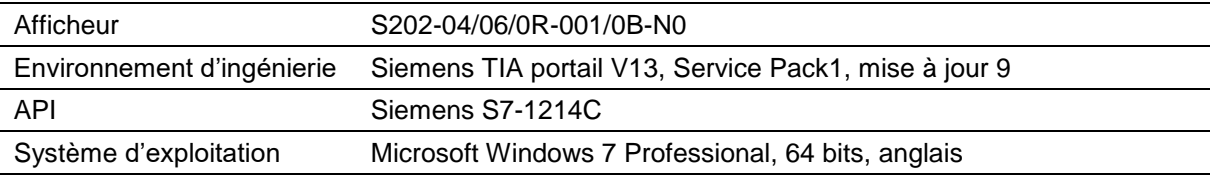

Le démarrage rapide décrit le paramétrage de l'afficheur. L'utilisation du portail TIA s'impose. Les appareils sont livrés avec le nom PROFINET « siebert-display ».

### <span id="page-7-3"></span>**1ère étape : Ouvrir le projet**

Ouvrez votre projet dans l'environnement d'ingénierie.

### <span id="page-7-5"></span><span id="page-7-4"></span>**2ème étape : Passer à la vue du projet**

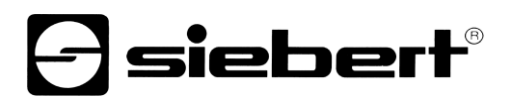

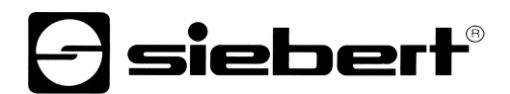

#### **3ème étape : Installer le fichier GSDML de l'afficheur et ajouter l'afficheur**

Installez le fichier GSDML de l'afficheur. Vous le trouverez sur le support de données faisant partie de la livraison ou sur le site www.siebert-group.com.

Après installation, l'afficheur apparaît dans le catalogue du matériel. Ajoutez le module 'siebertdisplay' dans 'Appareils & réseaux / vue réseau'.

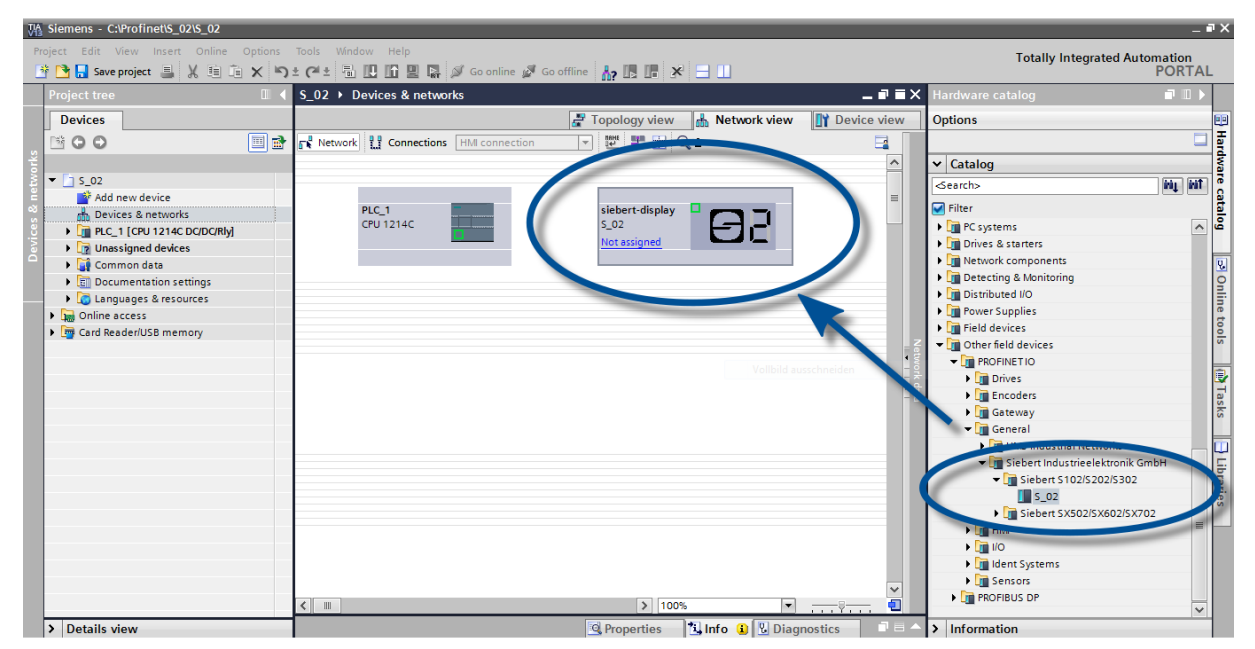

<span id="page-8-0"></span>**4ème étape : Établir la connexion avec l'afficheur**

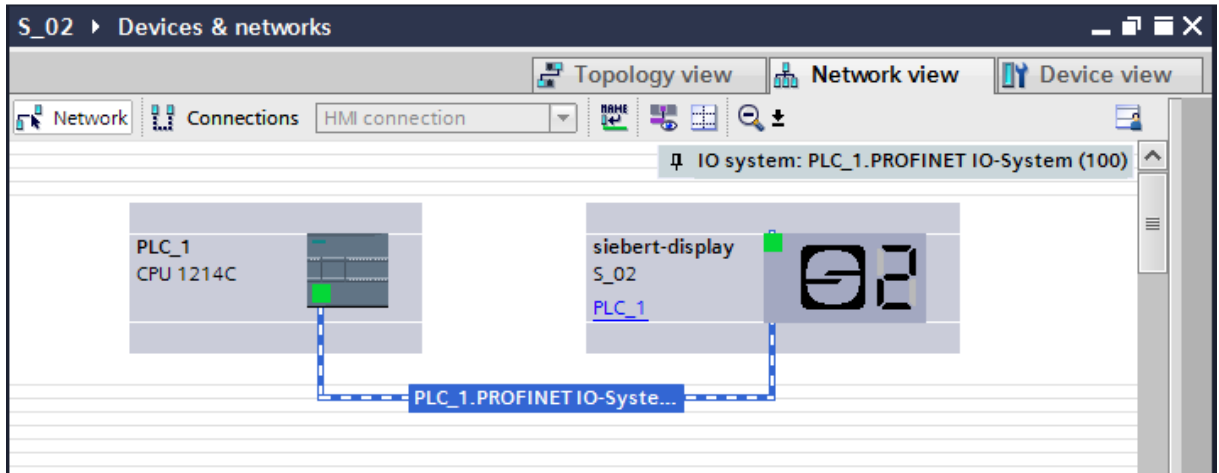

<span id="page-8-1"></span>Dans la vue réseau, affectez l'afficheur à la commande souhaitée. Ensuite, la connexion PROFINET est affichée.

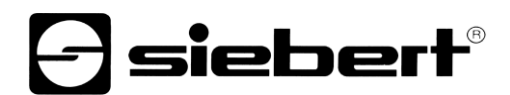

#### **5ème étape : Ajouter un sous-module à l'afficheur et définir la plage d'adresse**

Ajoutez le module 'Numerical value' issu du catalogue de matériel, à la vue d'ensemble des appareils.

Il est ainsi déterminé que l'afficheur attend les valeurs qui doivent être affichées dans le format INT32. Le module occupe quatre octets dans la plage IO (et dans l'exemple, les adresses 64 à 67).

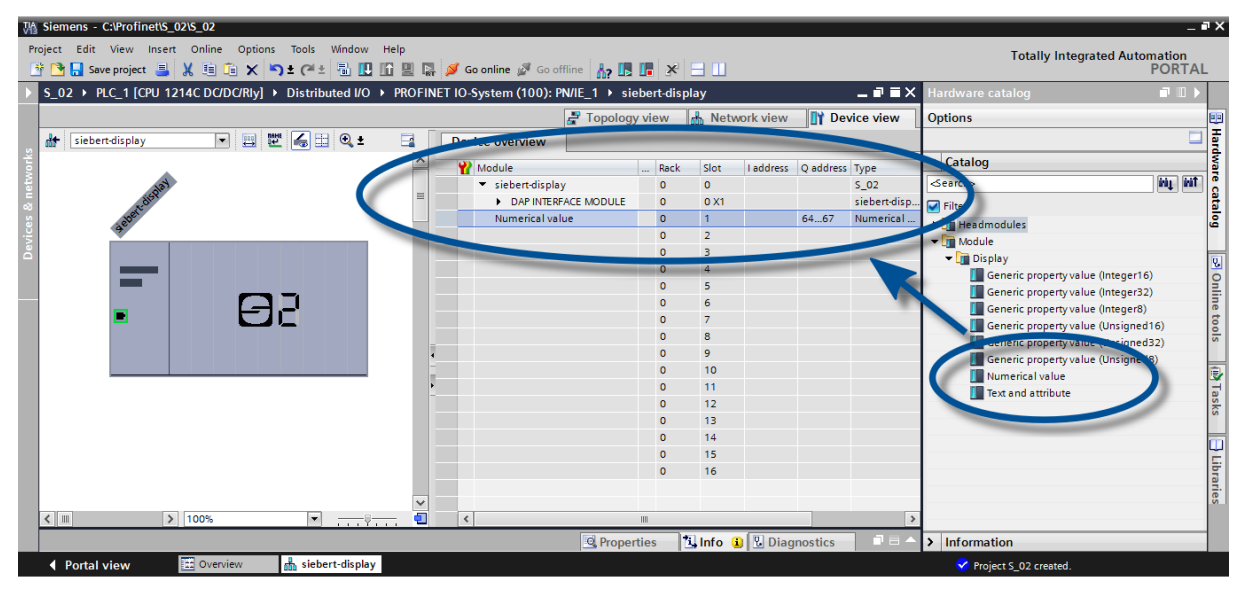

Vous pouvez modifier à votre gré le nom donné par le portail TIA.

### <span id="page-9-0"></span>**6ème étape : Affecter un nom d'appareil PROFINET à l'afficheur**

Maintenant, vous affectez l'adresse IP et le nom de l'appareil à l'afficheur.

Une fois que les données ont été transmises avec succès à l'afficheur, la configuration est affichée comme suit dans l'outil d'ingénierie.

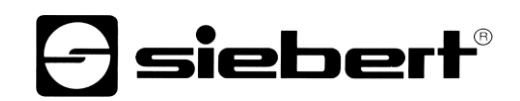

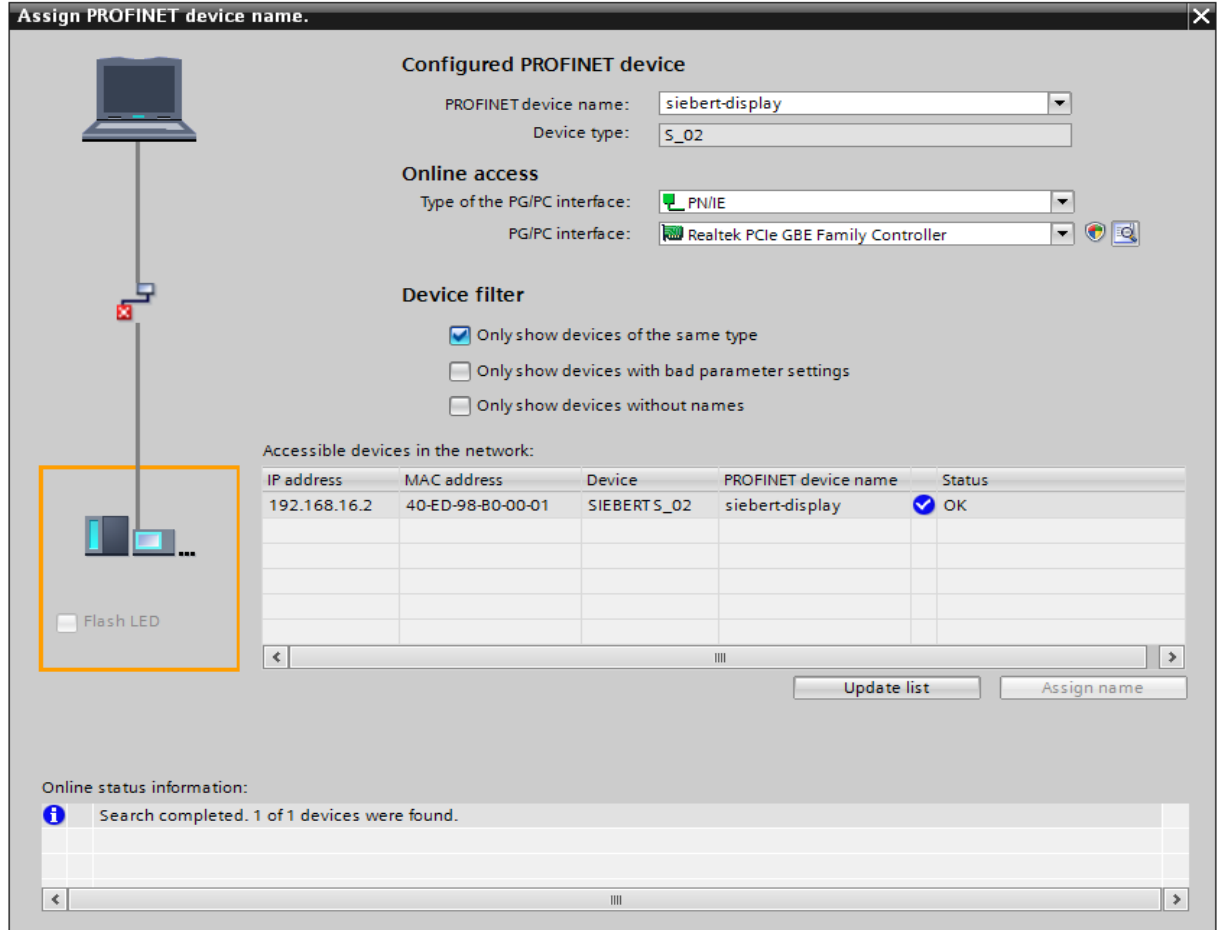

### <span id="page-10-0"></span>**7ème étape : Charger la configuration dans la commande**

<span id="page-10-1"></span>Après, la commande peut se connecter avec l'afficheur par PROFINET. Dès que la connexion est établie, l'afficheur affiche la valeur '0'. Maintenant, l'afficheur est programmé pour recevoir des chiffres au format INT32.

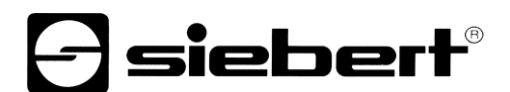

#### **8ème étape : Envoyer les valeurs à l'afficheur**

Pour envoyer une valeur à l'afficheur, vous pouvez par exemple établir un plan fonctionnel avec l'instruction 'MOVE'. La capture d'écran suivante montre que le nombre '1234' est envoyé.

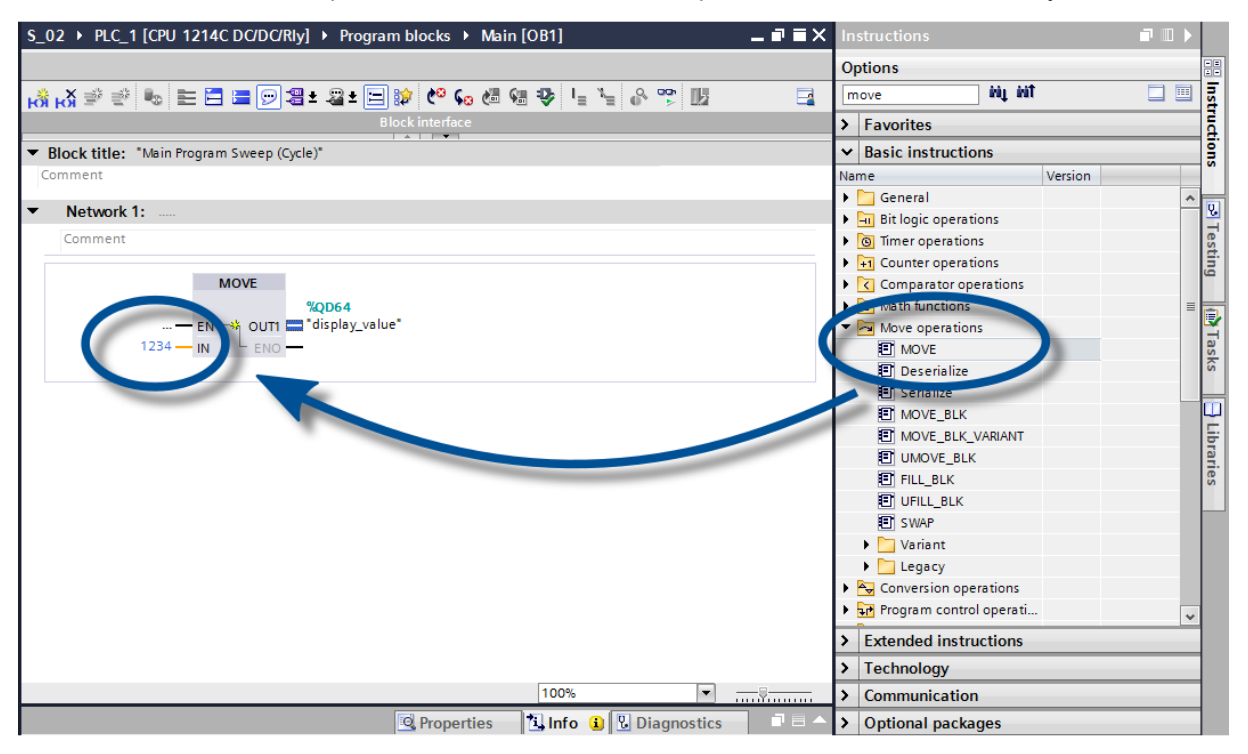

# siebert

#### <span id="page-12-0"></span>**6 Démarrage rapide pour mode d'opération alphanumérique (format ASCII)**

Si l'afficheur reçoit les données dans le format ASCII, il peut afficher non seulement les chiffres, mais aussi les lettres et caractères spéciaux qui peuvent être représentés par sept segments.

Les caractères qui ont été reçus et qui peuvent être représentés par sept segments sont marqués  $de \overline{z}$ .

#### <span id="page-12-1"></span>**1ère à 4ème étapes : Voir démarrage rapide pour mode d'opération numérique (format INT32)**

1ère étape : Ouvrir le projet

2ème étape : Passer à la vue du projet

3ème étape : Installer le fichier GSDML de l'afficheur et ajouter l'afficheur

4ème étape : Établir la connexion avec l'afficheur

#### <span id="page-12-2"></span>**5ème étape : Ajouter un sous-module à l'afficheur et définir la plage d'adresse**

Ajoutez le module 'Text and attribute' issu du catalogue de matériel, à la vue d'ensemble des appareils. Les deux sous-modules 'Text (ASCII)' et 'Attribute' sont automatiquement ajoutés.

Il est ainsi déterminé que l'afficheur occupe deux blocs dans la plage d'adresses de sortie : 20 octets pour le texte et 2 octets pour les attributs.

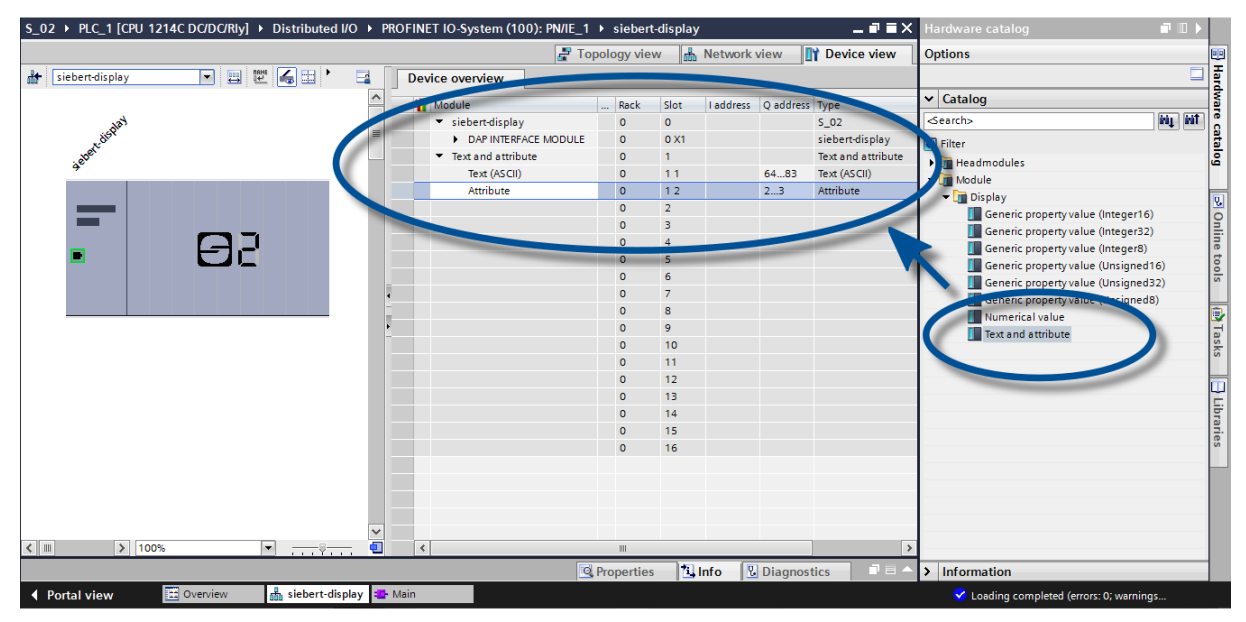

#### <span id="page-12-3"></span>**6ème et 7ème étapes : Voir démarrage rapide pour mode d'opération numérique (format INT32)**

6ème étape : Affecter un nom d'appareil PROFINET à l'afficheur

7ème étape : Charger la configuration dans la commande

#### <span id="page-12-4"></span>**8ème étape : Envoyer des valeurs ou des textes à l'afficheur**

Étant donné que dans ce mode d'opération, l'afficheur comporte deux plages d'adresses, on doit définir deux blocs de fonctions (dans l'exemple, 'Network 1' et 'Network 2') :

Dans 'Network 1', un plan fonctionnel est défini avec l'instruction 'MOVE'. Dans l'exemple, la plage de sortie commence sur AD64. La capture d'écran suivante montre l'utilisation de la chaîne de caractères 'abcd'.

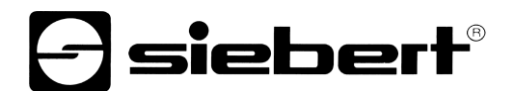

Dans 'Network 2', un deuxième plan fonctionnel est défini avec l'instruction 'MOVE'. Celui-là commande les attributs. Les attributs définissent le mode d'affichage. Dans l'exemple, la valeur '16#0033' définit un clignotement rapide.

La chaîne de caractères envoyée à l'afficheur peut compter jusqu'à 20 octets. Les octets affichés dépendent de l'étendue de l'affichage. Les octets suivants qui ne peuvent pas être affichés sont ignorés.

Les attributs sont codés en binaire. Leur structure est décrite au chapitre 'Attribute'.

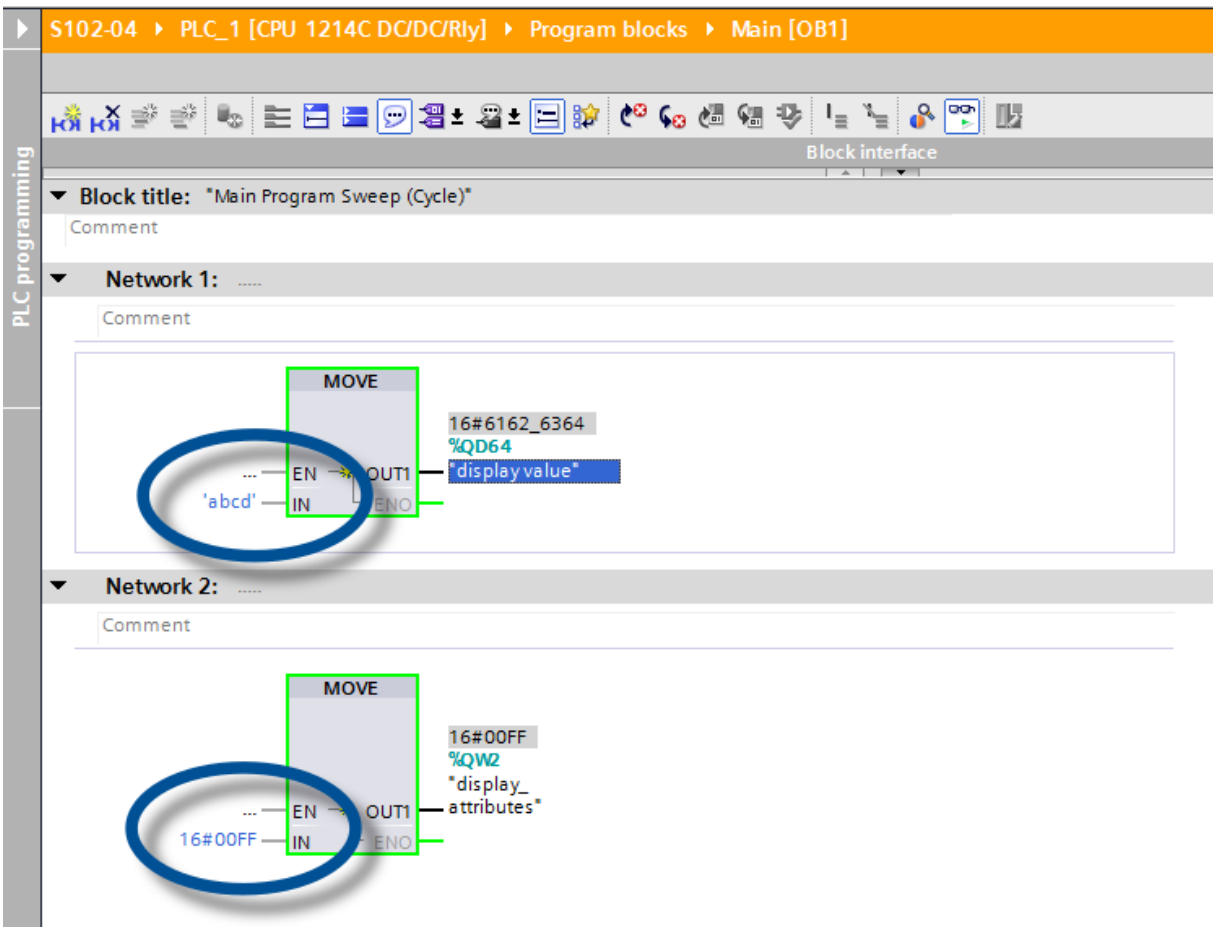

#### <span id="page-14-0"></span>Messages **7 Messages de l'afficheur**

Le transfert de données par PROFINET est signalé par des indicateurs d'état (LED) sur les deux connecteurs femelles RJ45.

La signification est identique sur les deux ports.

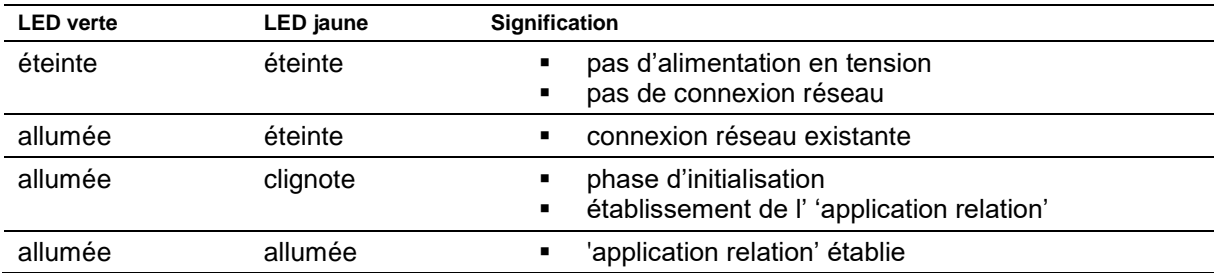

Si la connexion ne peut pas être établie ou en cas de perturbation du fonctionnement, l'afficheur affiche le message d'erreur ' $E \sim r$ '. La raison peut être un problème d'IP dû à des paramètres de réseau erronés, un nom d'appareil attribué plusieurs fois, la commande de properties non définies ou une autre panne de bus de terrain.

Après établissement de la connexion, les messages suivants peuvent s'afficher :

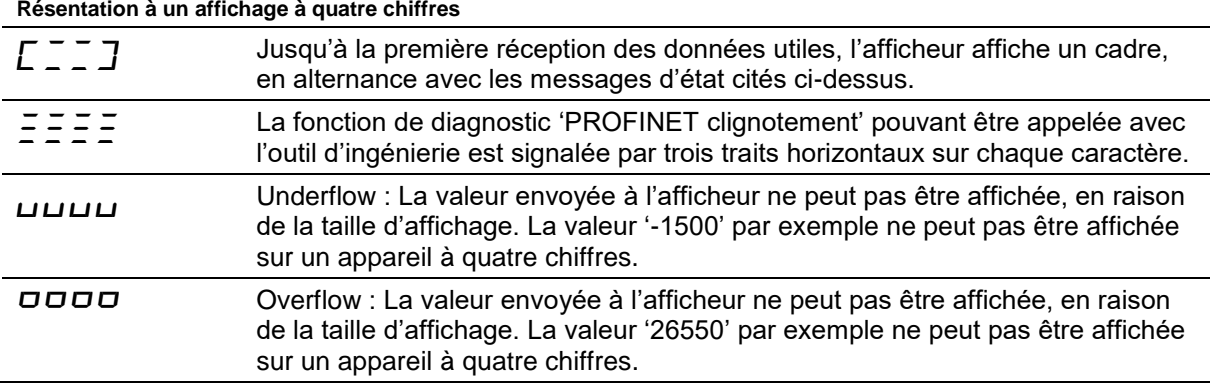

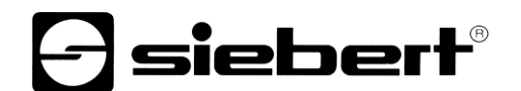

# siebert®

#### <span id="page-15-0"></span>**8 Autres options**

Suite aux étapes précédentes, l'afficheur affiche les valeurs envoyées avec leurs paramètres par défaut (paramétrage usine).

En mode numérique (format INT32), ces paramètres peuvent être modifiés grâce à une modification des valeurs d'initialisation. Lors de l'établissement de la connexion, ceux-ci sont transmis une seule fois à l'afficheur via PROFINET.

Les paramétrages suivants sont possibles après modification des valeurs d'initialisation (voir chapitre Paramétrage du type d'affichage lors de l'initialisation (uniquement en mode numérique) :

- Nombre et position des points décimaux
- Offset, facteur d'échelle (multiplicateur) et diviseur pour la formule de conversion d'un nombre
- Valeur seuil supérieure et inférieure pour la modification automatique du type d'affichage
- Luminosité des LED
- Clignotement dans différents modes lors du dépassement des valeurs seuils supérieures et inférieures.
- Réduction ou augmentation de la luminosité des LED en cas de dépassement des valeurs seuils supérieures et inférieures.
- Position de la valeur d'affichage
- Nombre de zéros de tête

Dans les deux modes opérationnels (format INT32 et ASCII), les afficheurs offrent en outre toutes les options mentionnées ci-dessus ainsi que la possibilité de modifier l'intensité de la luminosité de base (luminosité des LED) sur 16 niveaux, également pendant le fonctionnement normal (voir chapitre Paramétrage du type d'affichage en fonctionnement normal).

# sieber

#### <span id="page-16-0"></span>**9 Paramétrage du type d'affichage lors de l'initialisation (uniquement en mode numérique)**

Les paramètres d'initialisation sont chargés une seule fois dans l'afficheur. Ils ne peuvent pas être modifiés en cours de fonctionnement.

#### <span id="page-16-1"></span>Points décimaux **Points décimaux**

#### **Decimal Dots (property number 1)**

Le nombre et la position des points décimaux peuvent être définis à l'aide d'un masque de bits. On peut par exemple utiliser plusieurs points décimaux pour afficher une date ou un code.

Un bit activé correspond à un point décimal activé.

Le plus petit bit correspond au point décimal du plus petit chiffre. Si, par exemple, on veut afficher le nombre '1234' avec un point décimal entre le chiffre des centaines et le chiffre des dizaines, le masque de bits doit être paramétré sur la valeur '0x04' et l'afficheur affiche '12.34'.

#### <span id="page-16-2"></span>**Offset, facteur d'échelle (multiplicateur) et diviseur Offset, scale factor (multiplier) and divisor (property numbers 2, 3 and 12)**

La formule pouvant être sauvegardée dans l'afficheur permet d'afficher les valeurs dans d'autres unités, par exemple en degrés Fahrenheit ou Celsius, en kilogrammes ou tonnes, en miles ou kilomètres ou d'additionner un offset.

Ce paramètre d'initialisation comprend les valeurs offset, le facteur d'échelle (multiplicateur) et le diviseur.

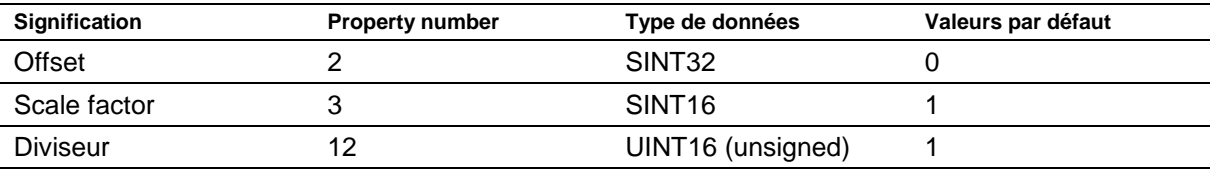

Le calcul s'effectue selon la fonction linéaire suivante :

Valeur affichée = offset + facteur d'échelle (multiplicateur) / diviseur x valeur envoyée

Les chiffres entiers peuvent être un facteur d'échelle. D'autres facteurs peuvent être formés par une combinaison du 'scale factor' et du 'diviseur'. Par exemple, il est possible de générer une multiplication par '13,42', avec le scale factor '1342' et le diviseur '100'.

#### <span id="page-16-3"></span>**Valeurs seuils**

#### **Range (property numbers 4 et 5)**

Cette valeur d'initialisation définit les valeurs seuils supérieure et inférieure à partir desquelles l'afficheur change automatiquement d'attribut d'affichage.

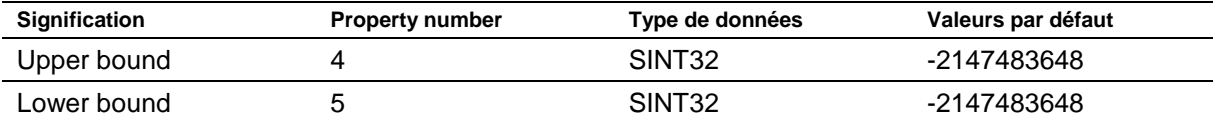

Lors de la livraison, aucune valeur seuil n'est définie. La valeur par défaut -2147483648 (hex : 16#80000000) commande cela.

Lorsqu'une valeur reçue se trouve en dehors des valeurs seuils définies, l'afficheur change automatiquement de mode d'affichage, passant de 'standard' à 'out of range'. Dès qu'une valeur reçue est de nouveau comprise dans la plage définie, l'afficheur se remet en mode d'affichage standard.

Exemple : Pour l'affichage d'une température, l'afficheur doit changer de mode d'affichage si la valeur est inférieure à 0 degré Celsius et si elle est supérieure à 100 degrés Celsius. Pour cela, les valeurs doivent être définies comme suit : Upper bound = 100 et Lower bound = 0.

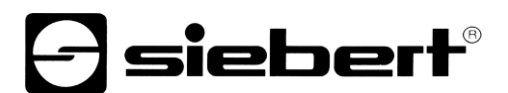

#### <span id="page-17-0"></span>**Flags (property number 6)**

Cette valeur d'initialisation (type INT16) permet de définir les propriétés de l'afficheur.

Voir chapitre Flags.

#### <span id="page-17-1"></span>**Attributs pour le clignotement et le mode de clignotement (property numbers 7 et 9)**

Ces valeurs d'initialisation permettent de définir les modes de clignotement pour l'affichage standard et l'affichage 'out of range'.

Voir chapitre Modes de clignotement.

#### <span id="page-17-2"></span> $\overline{a}$ **Format (property numbers 10 et 11)**

Ces deux paramètres d'initialisation permettent de définir l'alignement des valeurs affichées et le nombre de zéros de tête.

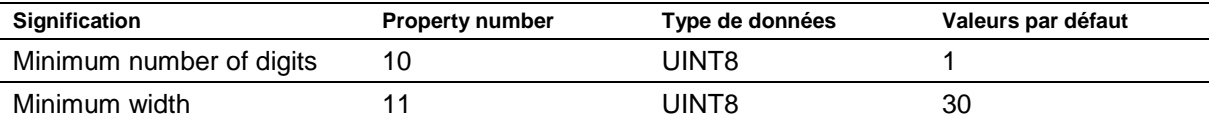

Le 'minimum number of digits' définit le nombre minimum de chiffres affichés. Si la valeur devant être affichée contient un nombre de caractères inférieur au 'minimum number of digits', l'affichage est complété par des zéros à gauche.

Exemple : Dans un affichage à six chiffres, le 'minimum number of digits' est paramétré sur 6. Si le nombre '1234' est envoyé à l'afficheur, ce dernier affiche '001234'.

La 'minimum width' définit le nombre minimum de caractères utilisés pour l'affichage. Si l'affichage des chiffres contient moins de caractères (y compris le signe précédent), la valeur est complétée par des espaces à gauche.

Exemple : Pour afficher un nombre aligné à gauche, le paramètre 'minimum width' doit être défini avec '1'.

# }siebert®

#### <span id="page-18-0"></span> $10<sup>°</sup>$ **10 Modes de clignotement et attributs d'affichage**

L'afficheur peut afficher les valeurs avec un grand choix de luminosités et de types de clignotement. Ces options sont regroupées sous le terme générique « Attributs d'affichage ».

Concernant les paramètres d'initialisation, deux blocs sont définis comme suit : un bloc pour le 'standard attribute' (property number 7), et un autre pour le 'out of range attribute' (property number 9). Chaque bloc comprend les valeurs 0%, 25%, 50% et 100%.

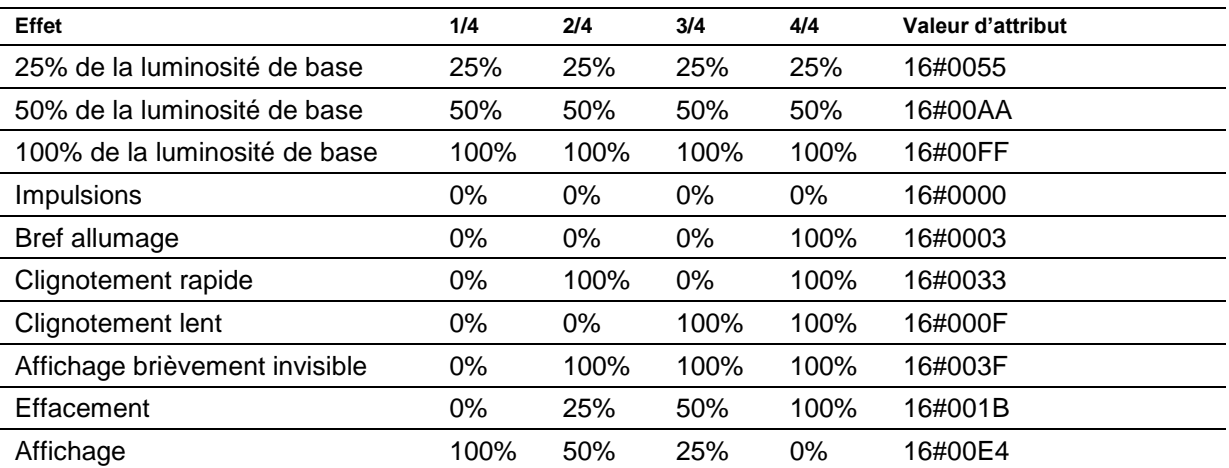

Cela permet par exemple de définir les effets d'affichage caractéristiques suivants :

Si la valeur '0%' est inscrite dans les quatre champs, l'affichage commute sur un affichage à impulsions. Cela évite que l'affichage devienne temporairement invisible sans qu'on le souhaite.

Pour activer l'affichage temporairement invisible, paramétrer la 'property 0' globale. Le point décimal clignote alors dans la plus petite décade.

# siebert®

#### <span id="page-19-0"></span><u>Flags of the second</u> **11 Flags**

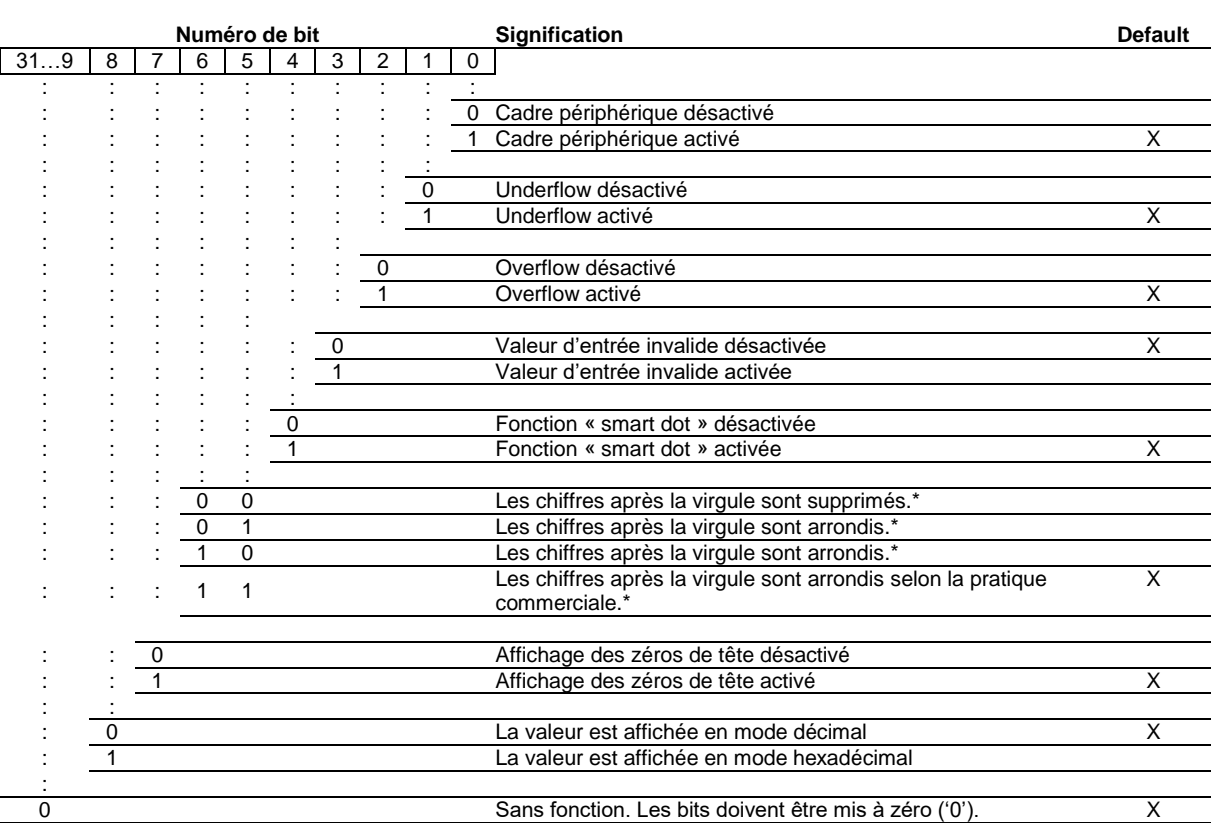

\* uniquement si la fonction « smart dot » est activée

#### Affichage des zéros de tête

Un ou plusieurs *sont automatiquement affichés en tête de la valeur.* 

#### Fonction smart dot

L'afficheur déplace automatiquement le point décimal, si bien que la valeur avant la virgule est entièrement affichée si la valeur dépasse la possibilité d'affichage maximale.

#### Valeur d'entrée invalide

Si la valeur envoyée à l'afficheur est invalide  $\bar{z}$  s'affiche sur chaque digit.

#### **Overflow**

Si la valeur envoyée à l'afficheur est trop grande pour la taille d'affichage de l'afficheur,  $\sigma$  s'affiche sur les segments supérieurs de chaque digit.

Bei deaktivierter Overflow-Funktion wird für eine grössere als darstellbare Zahl der grösstmöglich noch darstellbare Wert angezeigt. Beispiel: Zahlen grösser gleich 9999 werden auf einer vierstelligen Anzeige immer mit '9999' dargestellt.

#### **Underflow**

Si la valeur envoyée à l'afficheur est trop petite pour la taille d'affichage de l'afficheur,  $\mu$  s'affiche sur les segments inférieurs de chaque digit.

Bei deaktivierter Underflow-Funktion wird für eine kleinere als darstellbare Zahl der kleinstmöglich noch darstellbare Wert angezeigt. Beispiel: Zahlen kleiner gleich -999 werden auf einer vierstelligen Anzeige immer mit '-999' dargestellt.

# *e* siebert®

### Cadre périphérique

Jusqu'à réception des premières données utiles, un cadre périphérique  $E \equiv \exists J$  s'affiche en alternance avec différents messages d'état.

Paramétrer les flags de type INT16 se rapportant à certaines propriétés de l'afficheur. Lors de la livraison, les flags sont définis de façon décimale sur 16#00F6, correspondant à 246.

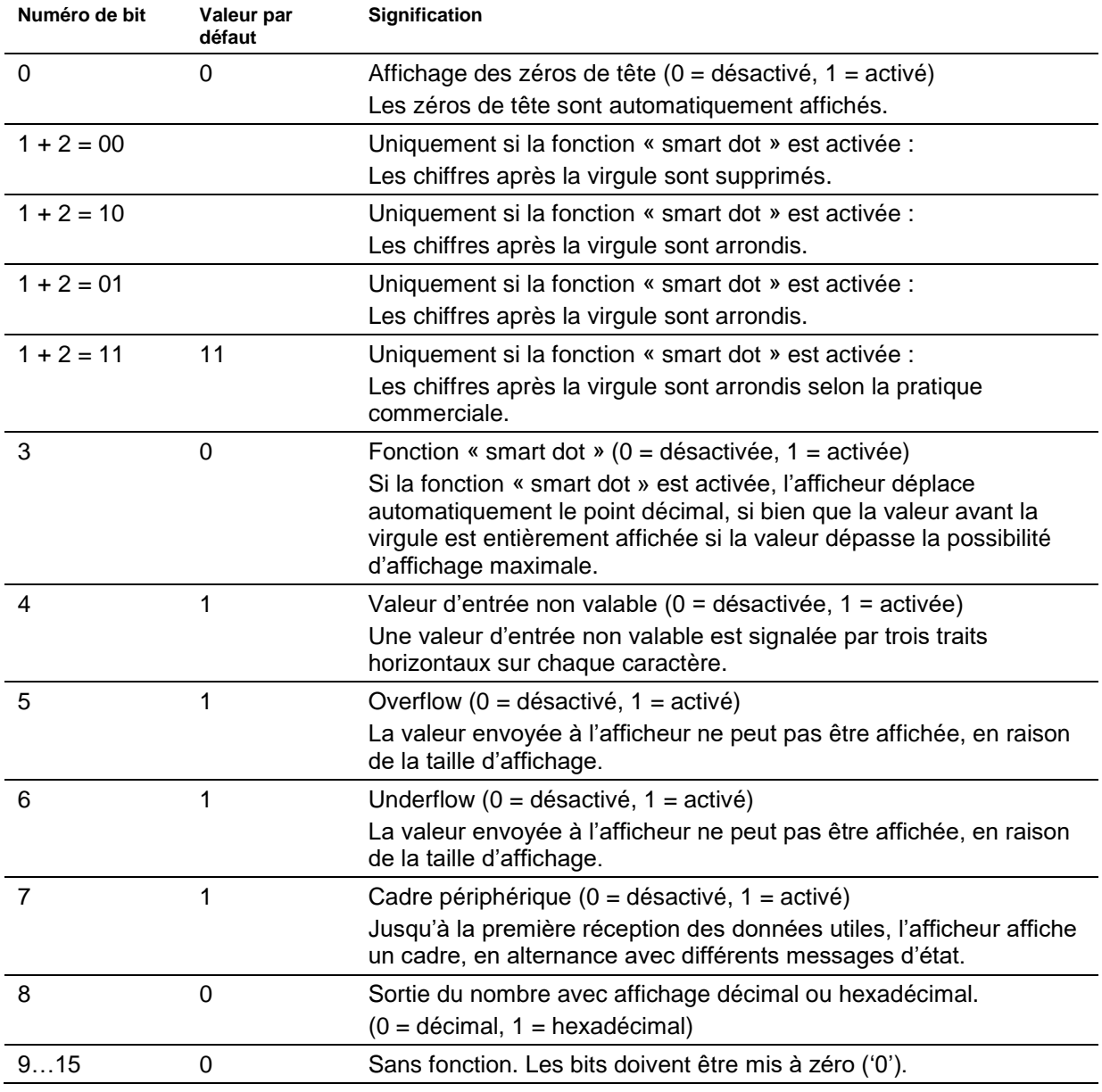

### sieber

#### <span id="page-21-0"></span>**12 Paramétrage du type d'affichage en fonctionnement normal**

Les paramètres définis au chapitre 'Paramétrage du type d'affichage lors de l'initialisation' sont définis dans l'outil d'ingénierie sous « Paramètres d'initialisation » et sont envoyés une seule fois à l'afficheur lors de l'initialisation de PROFINET. Pendant le fonctionnement normal, ces paramètres ne sont pas modifiables.

Par ailleurs, les afficheurs permettent de modifier ces paramètres même pendant le fonctionnement normal. En outre, il est possible d'ajouter jusqu'à quatre modules de 'generic property value'.

Un property number doit être affecté à chacun de ces modules. L'afficheur représente alors les informations envoyées par ce module via PROFINET sur le paramètre souhaité.

#### <span id="page-21-1"></span>**Réglage de la luminosité de base (luminosité des LED)**

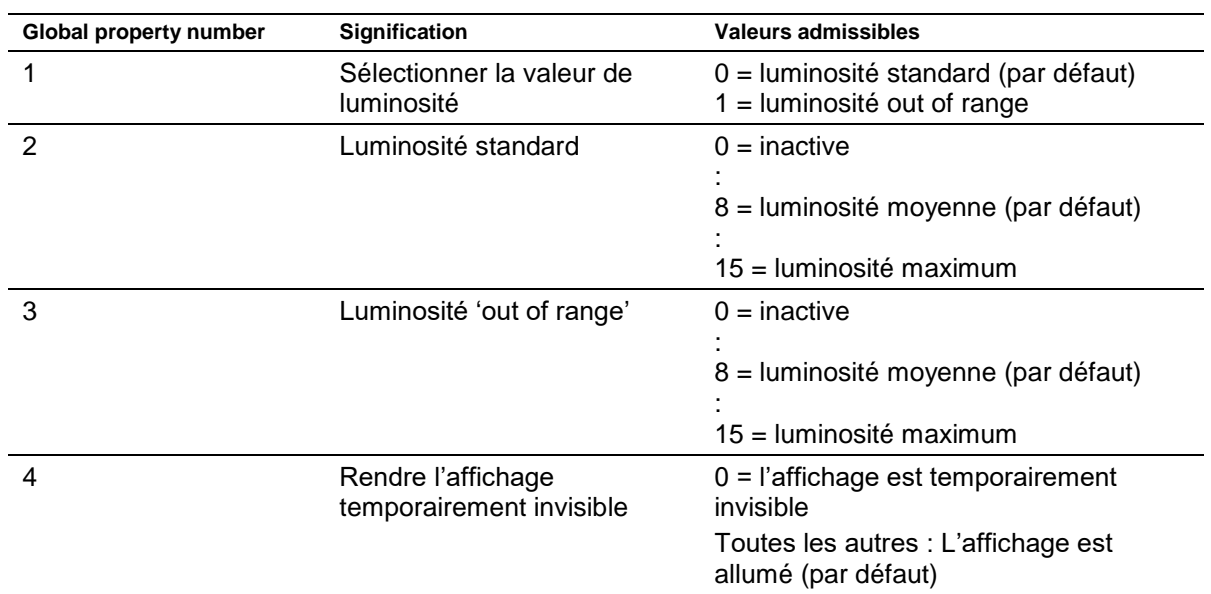

Les 'global properties' suivantes permettent de commander la luminosité de base de l'afficheur :

Exemple : Pour rendre l'affichage temporairement invisible avec l'API, et ce à n'importe quel moment, ajouter le module 'generic property value (Integer8)'. Dans les paramètres d'initialisation de ce module, le groupe de propriétés 'global properties' et le property number '4' sont paramétrés dans l'outil d'ingénierie.

Durant le fonctionnement de l'appareil et lors du transfert cyclique des données, un nombre est transmis à ce module. Si ce chiffre indique la valeur '0', l'affichage est rendu temporairement invisible. Lorsque l'affichage est rendu temporairement invisible, le point décimal clignote dans la plus petite décade. Dès qu'une valeur différente de '0' est transmise, l'afficheur allume son écran.

#### <span id="page-21-2"></span>**Paramétrage des types d'affichage**

Ces options influencent l'affichage du nombre qui est transmis par PROFINET de façon cyclique. Pour commander une propriété précise, on ajoute un module 'generic property value'. Dans les paramètres de ce module, sélectionner la mention 'Properties of display field' dans le property group et inscrire le numéro affecté à la propriété souhaitée dans le champ 'Property number' :

Vous trouverez la description des propriétés au chapitre Paramétrage du type d'affichage lors de l'initialisation (uniquement en mode numérique).

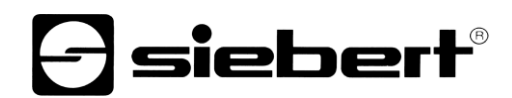

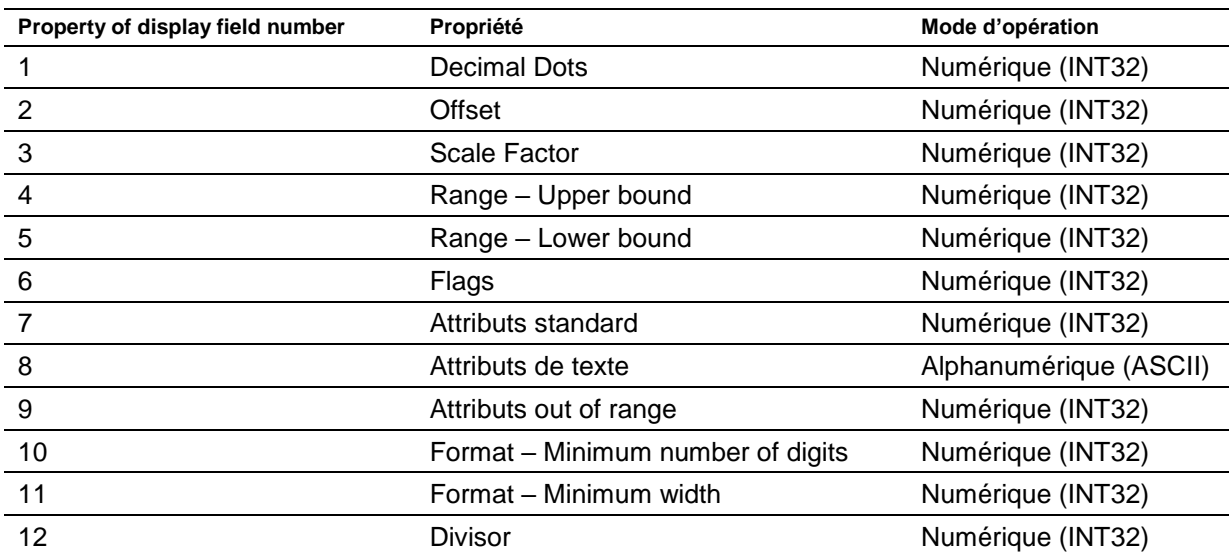

# *e* siebert®

### <span id="page-23-0"></span>**13 Caractéristiques techniques**

<span id="page-23-2"></span><span id="page-23-1"></span>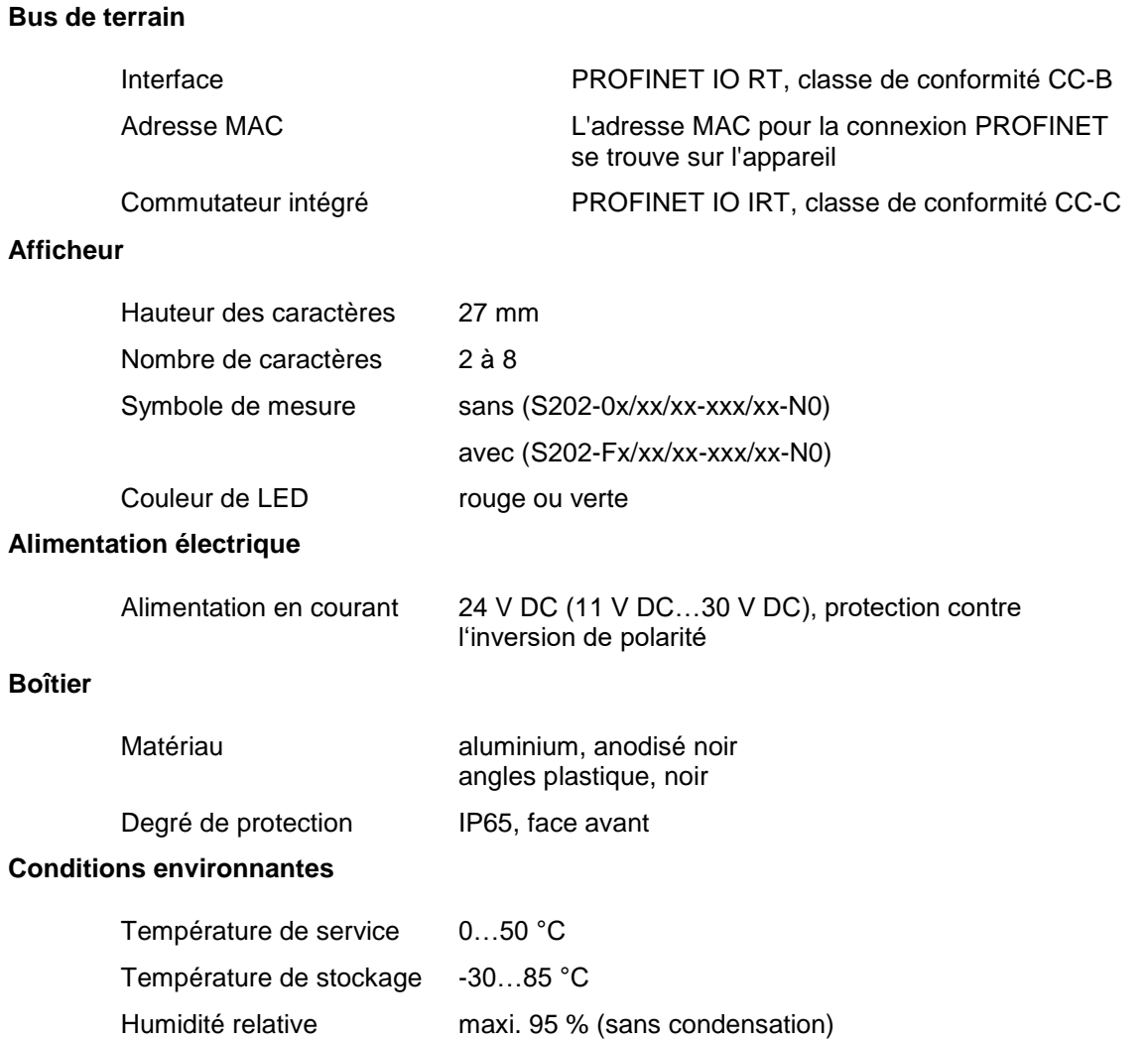

### <span id="page-23-6"></span><span id="page-23-5"></span><span id="page-23-4"></span><span id="page-23-3"></span>**Nombre de caractères, puissance absorbée, poids, dimensions, découpe du panneau**

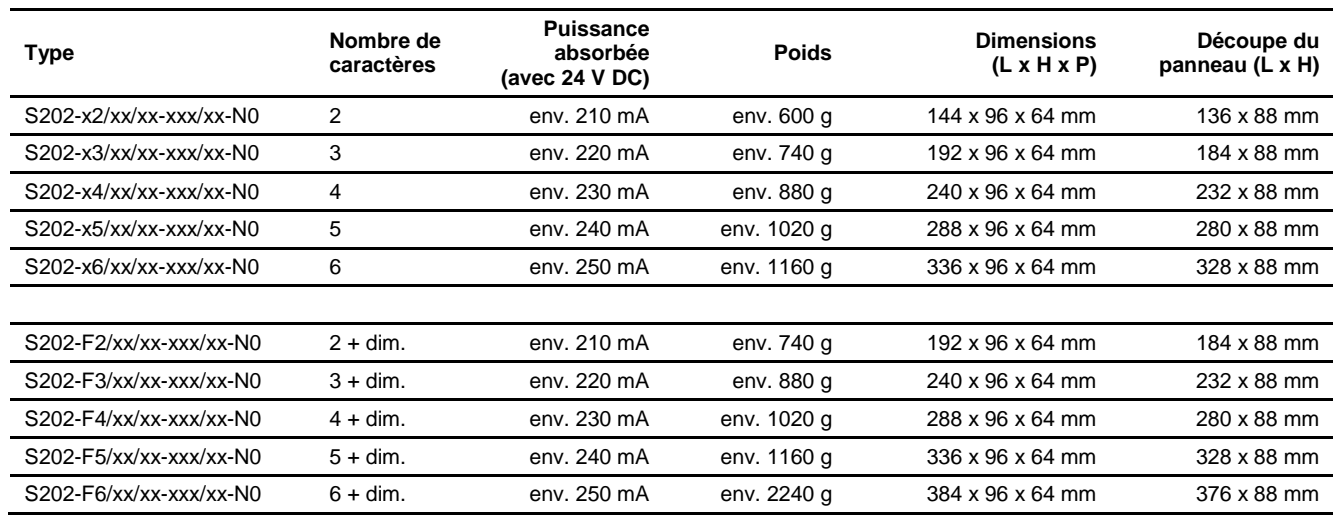